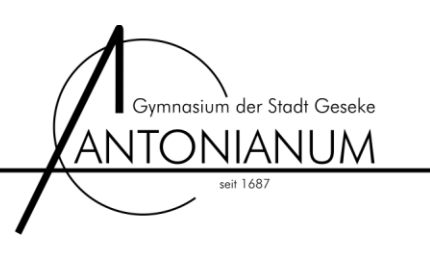

# **DEP-Registrierung**

Die DEP-Registrierung erfolgt durch die IT der Stadt Geseke. Das iPad muss hierzu im Sekretariat des Antonianum abgegeben werden. Der nächste Termin kann im Sekretariat erfragt werden.

Ansprechpartner am Antonianum: Ronald Kruse [\(ronald.kruse@antonianum.nrw.schule\)](mailto:ronald.kruse@antonianum.nrw.schule)

### **1. Prüfung der Voraussetzungen**

Eine DEP-Registrierung kann nur erfolgen, wenn die nachfolgenden Bedingungen erfüllt sind (bitte eigenständig vorab überprüfen):

- ➢ Das iPad unterstützt die aktuelle Version des Betriebssystems iOS.
- ➢ Das iPad ist in keinem anderen DEP registriert (z.B. an einer anderen Schule oder in einem Betrieb).
- > Das Gerät befindet sich im Auslieferungszustand oder wurde vollständig zurückgesetzt ("Einstellungen" -> "Allgemein" -> "iPad übertragen / zurücksetzen" -> "Alle Inhalte und Einstellungen löschen").

## **2. Abgabe des iPads im Sekretariat**

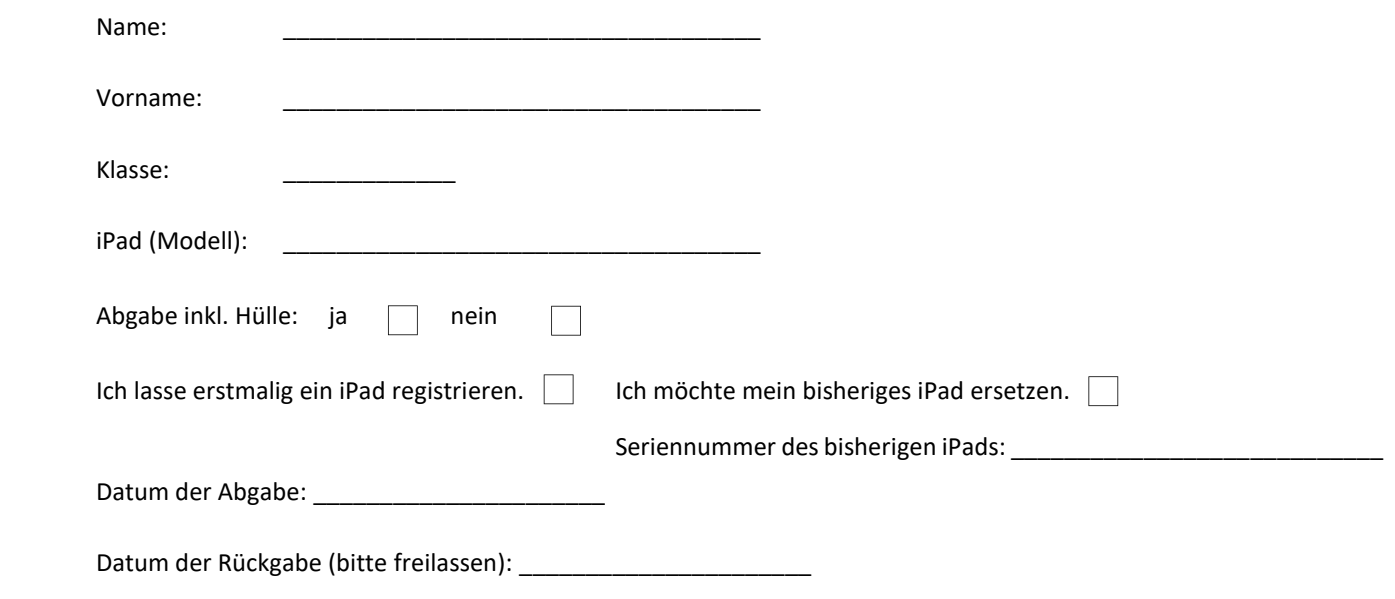

#### **3. DEP-Registrierung und MDM-Einbindung des iPads (IT der Stadt Geseke)**

Nach erfolgreicher Registrierung erfolgt eine Benachrichtigung zur Abholung über MS-Teams.

# **4. Abholung des iPads**

Bitte auch den Abholschein bereits vor Abgabe des iPads ausfüllen, Zettel bei Abgabe abtrennen, stempeln lassen und bei Abholung wieder vorzeigen.

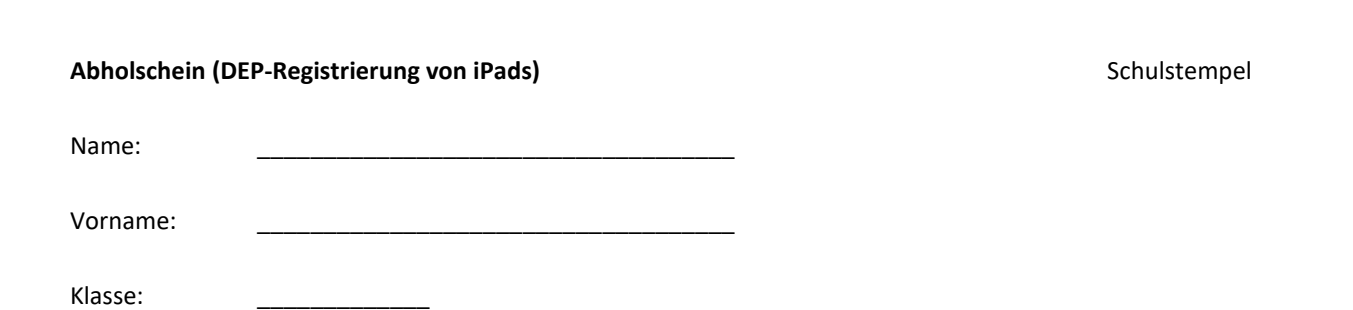